### LTE Toolbox™ Release Notes

# MATLAB®

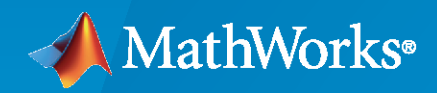

 $^{\circledR}$ 

#### **How to Contact MathWorks**

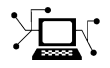

Latest news: [www.mathworks.com](https://www.mathworks.com)

Sales and services: [www.mathworks.com/sales\\_and\\_services](https://www.mathworks.com/sales_and_services)

User community: [www.mathworks.com/matlabcentral](https://www.mathworks.com/matlabcentral)

Technical support: [www.mathworks.com/support/contact\\_us](https://www.mathworks.com/support/contact_us)

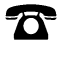

 $\sum$ 

Phone: 508-647-7000

The MathWorks, Inc. 1 Apple Hill Drive Natick, MA 01760-2098

*LTE Toolbox™ Release Notes*

© COPYRIGHT 2013–2021 by The MathWorks, Inc.

The software described in this document is furnished under a license agreement. The software may be used or copied only under the terms of the license agreement. No part of this manual may be photocopied or reproduced in any form without prior written consent from The MathWorks, Inc.

FEDERAL ACQUISITION: This provision applies to all acquisitions of the Program and Documentation by, for, or through the federal government of the United States. By accepting delivery of the Program or Documentation, the government hereby agrees that this software or documentation qualifies as commercial computer software or commercial computer software documentation as such terms are used or defined in FAR 12.212, DFARS Part 227.72, and DFARS 252.227-7014. Accordingly, the terms and conditions of this Agreement and only those rights specified in this Agreement, shall pertain to and govern the use, modification, reproduction, release, performance, display, and disclosure of the Program and Documentation by the federal government (or other entity acquiring for or through the federal government) and shall supersede any conflicting contractual terms or conditions. If this License fails to meet the government's needs or is inconsistent in any respect with federal procurement law, the government agrees to return the Program and Documentation, unused, to The MathWorks, Inc.

#### **Trademarks**

MATLAB and Simulink are registered trademarks of The MathWorks, Inc. See [www.mathworks.com/trademarks](https://www.mathworks.com/trademarks) for a list of additional trademarks. Other product or brand names may be trademarks or registered trademarks of their respective holders.

#### **Patents**

MathWorks products are protected by one or more U.S. patents. Please see [www.mathworks.com/patents](https://www.mathworks.com/patents) for more information.

## **Contents**

#### **[R2021a](#page-8-0)**

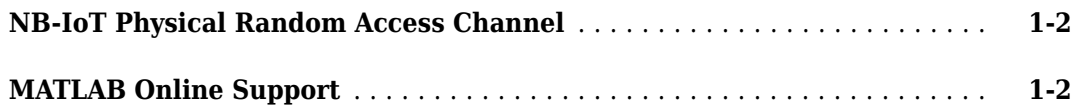

#### **[R2020b](#page-10-0)**

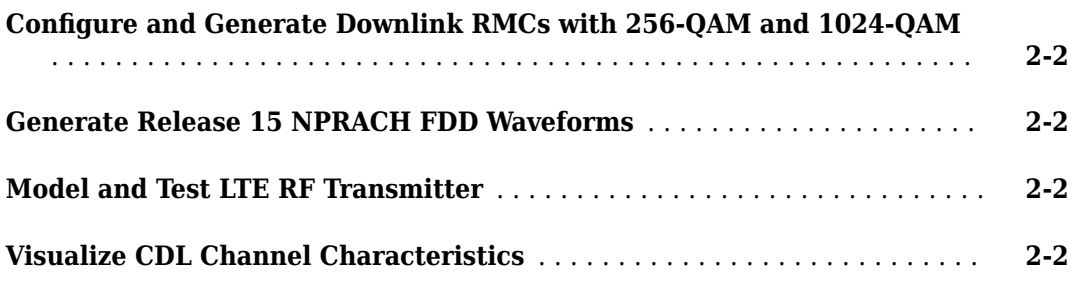

#### **[R2020a](#page-12-0)**

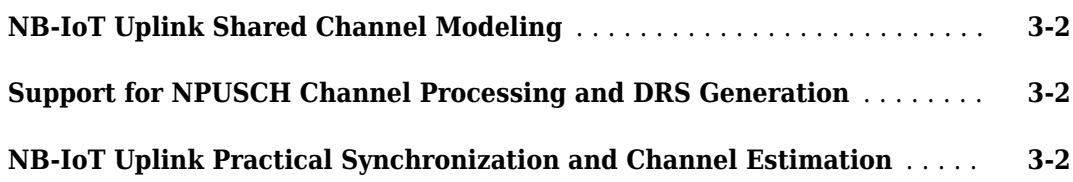

#### **[R2019b](#page-14-0)**

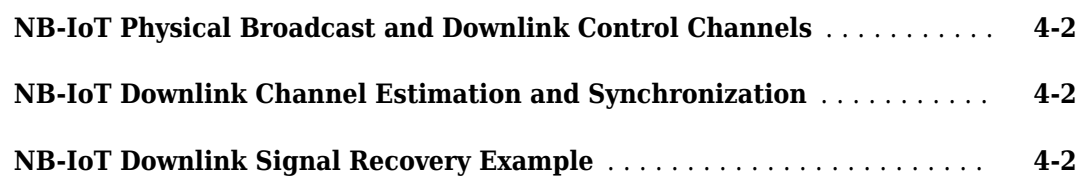

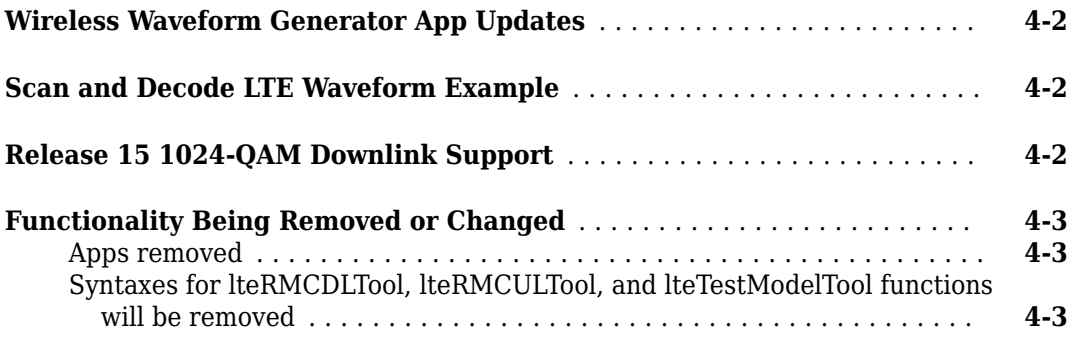

#### **[R2019a](#page-18-0)**

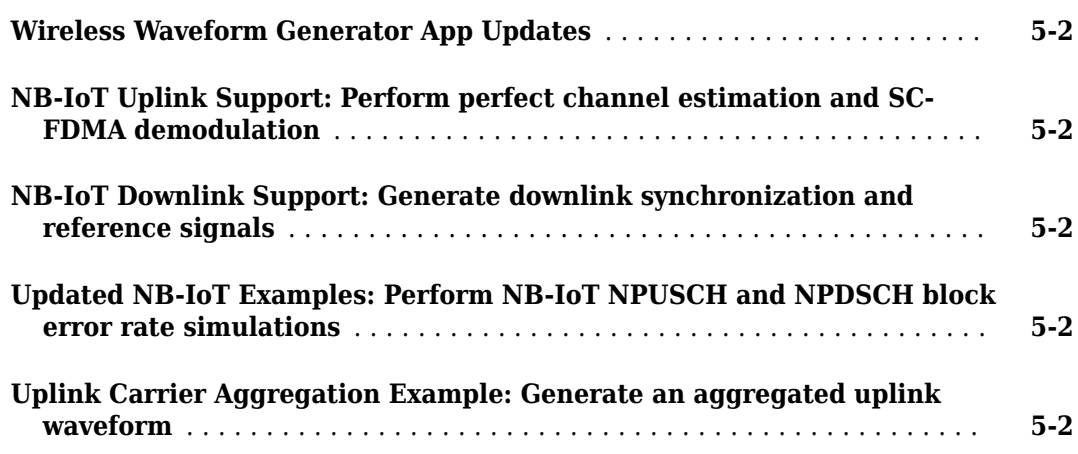

#### **[R2018b](#page-20-0)**

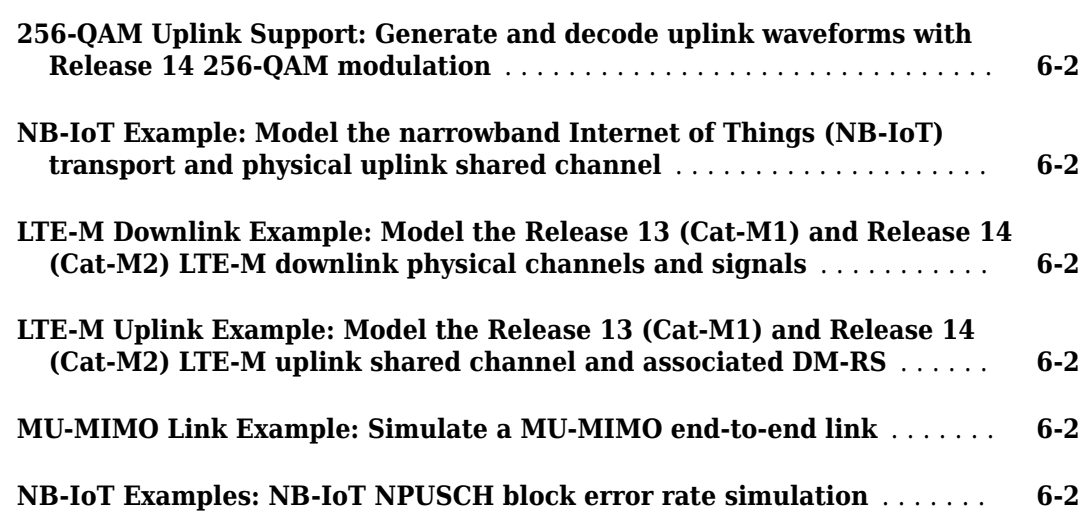

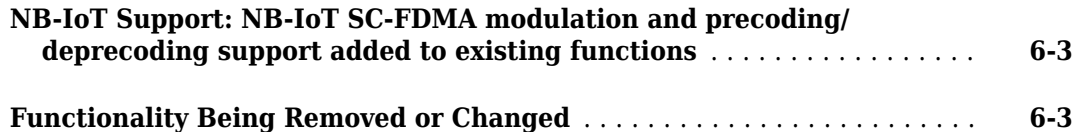

#### **[R2018a](#page-24-0)**

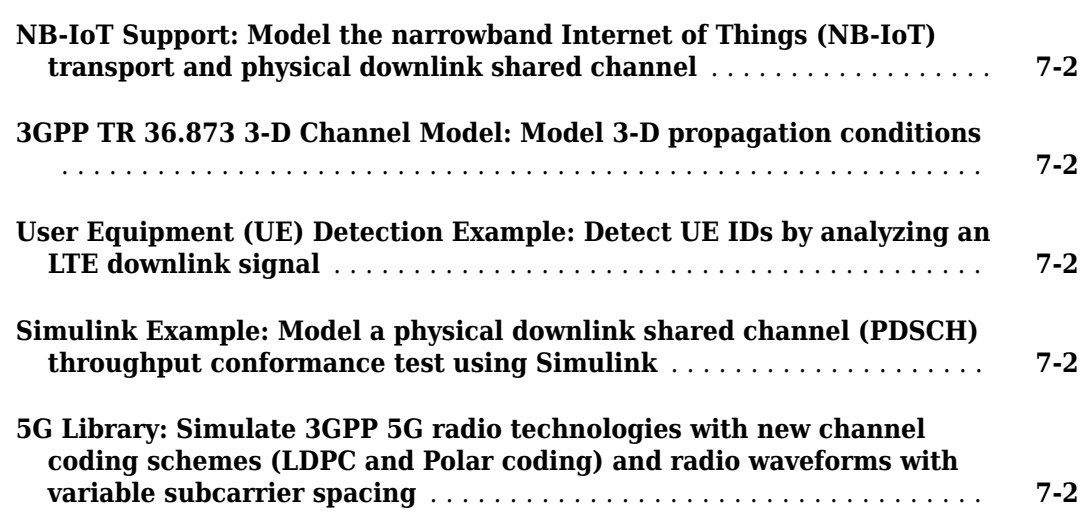

#### **[R2017b](#page-26-0)**

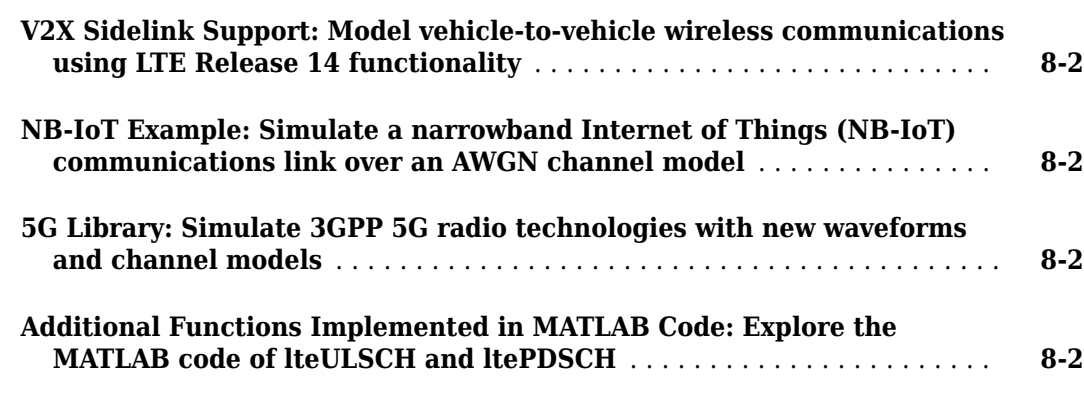

#### **[R2017a](#page-28-0)**

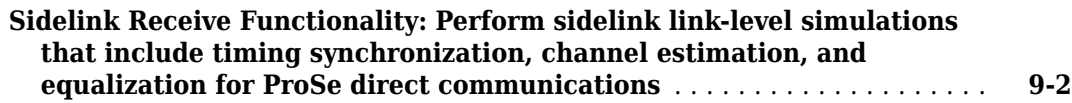

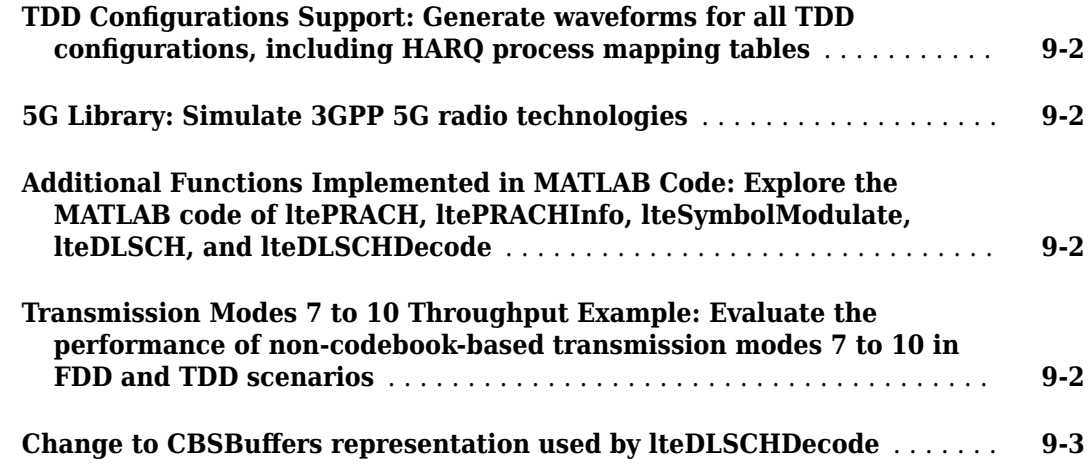

#### **[R2016b](#page-32-0)**

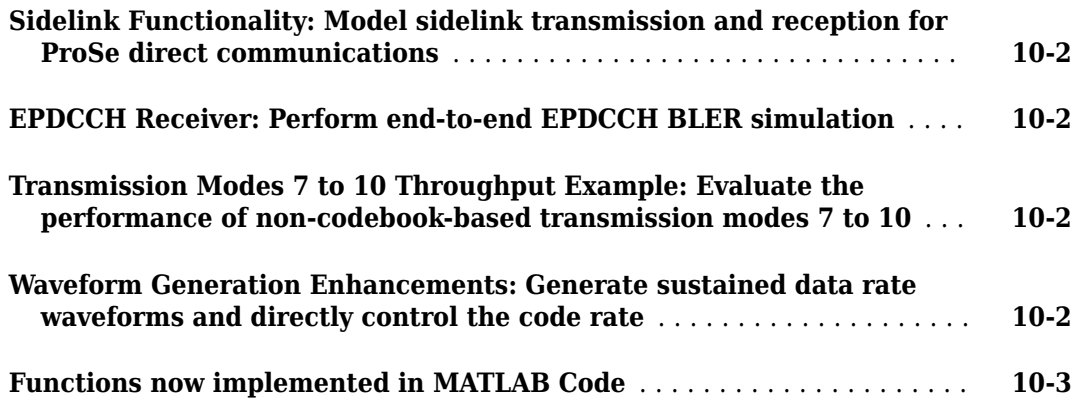

#### **[R2016a](#page-36-0)**

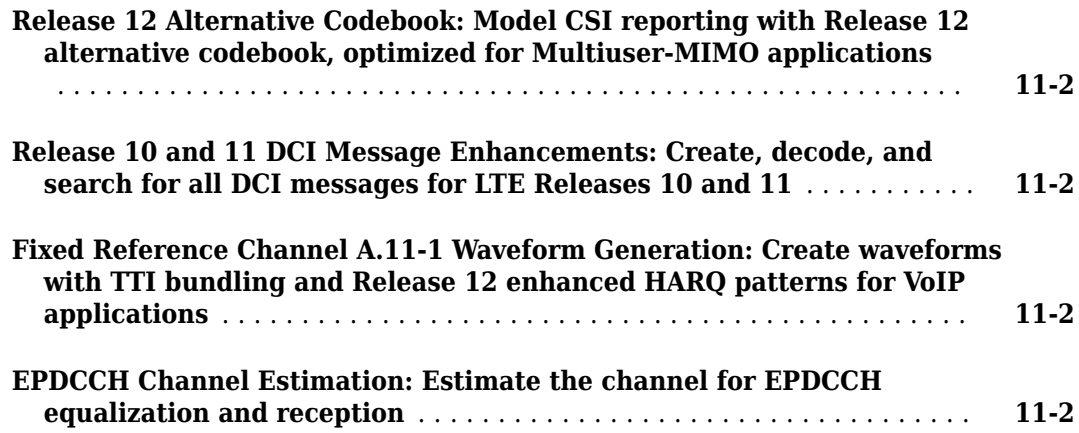

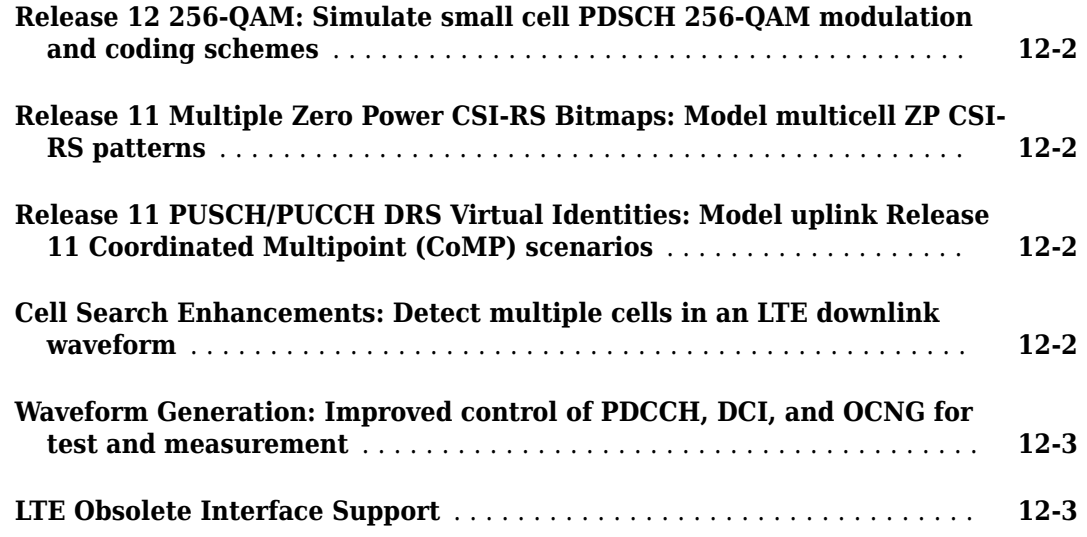

#### **[R2015a](#page-42-0)**

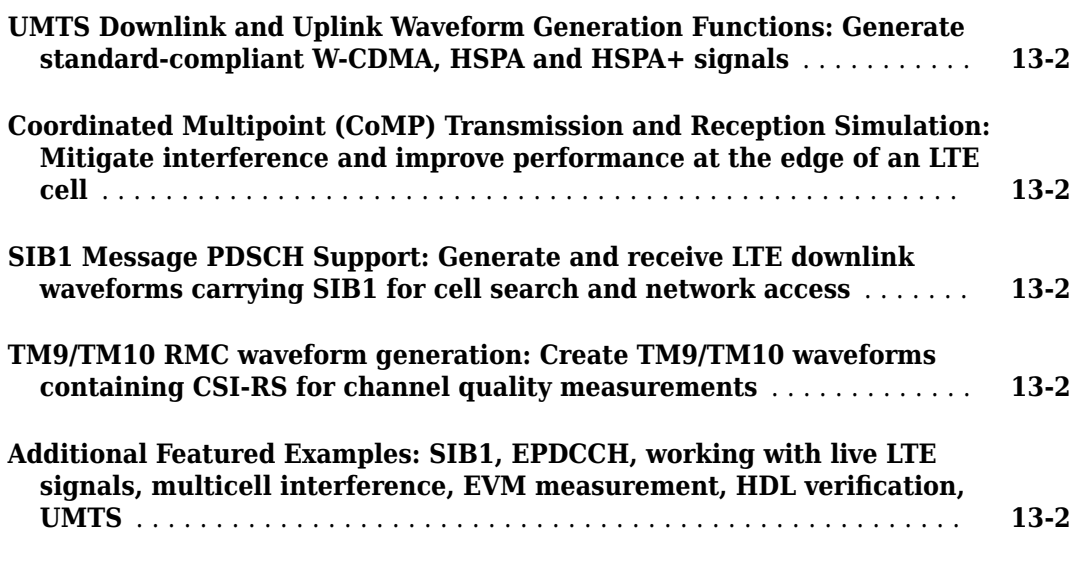

#### **[R2014b](#page-46-0)**

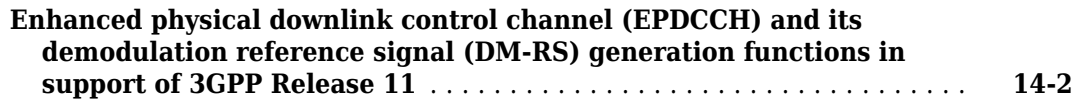

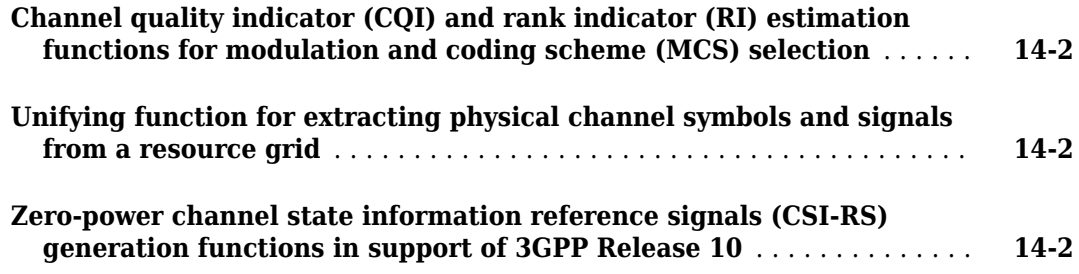

#### **[R2014a](#page-48-0)**

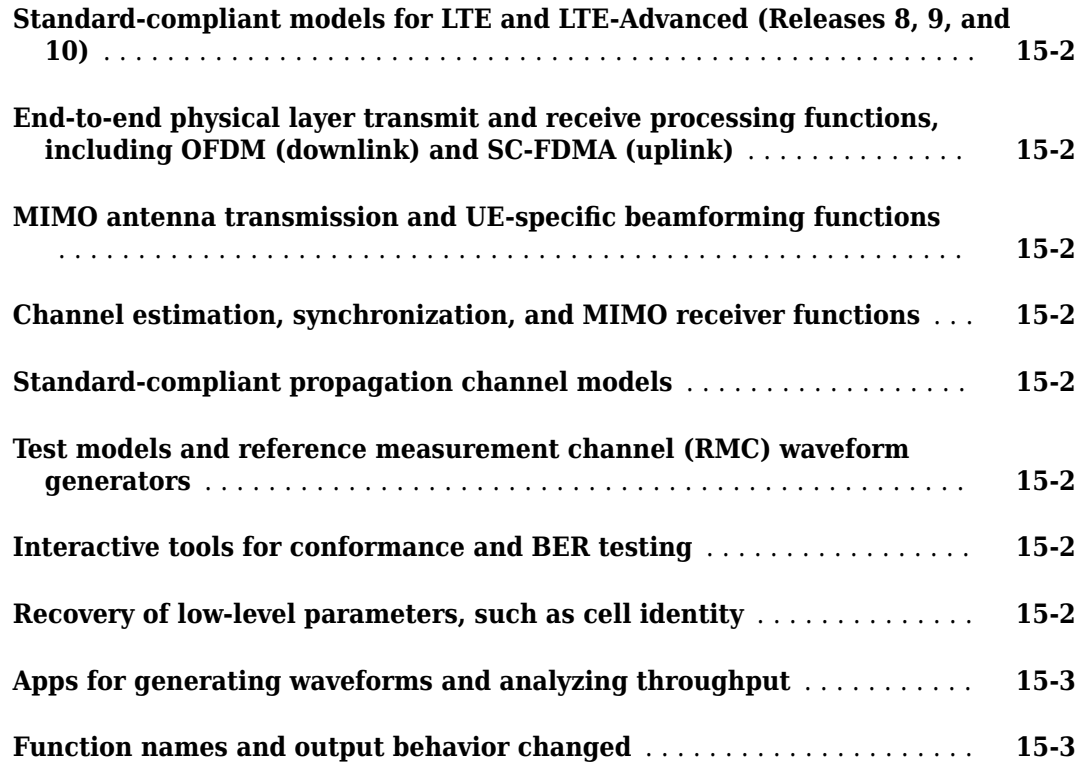

### <span id="page-8-0"></span>**R2021a**

**Version: 3.5 New Features**

#### <span id="page-9-0"></span>**NB-IoT Physical Random Access Channel**

These functions support the narrowband physical random access channel (NPRACH) for the narrowband Internet of Things (NB-IoT), as specified in Release 15 of 3GPP TS 36.211.

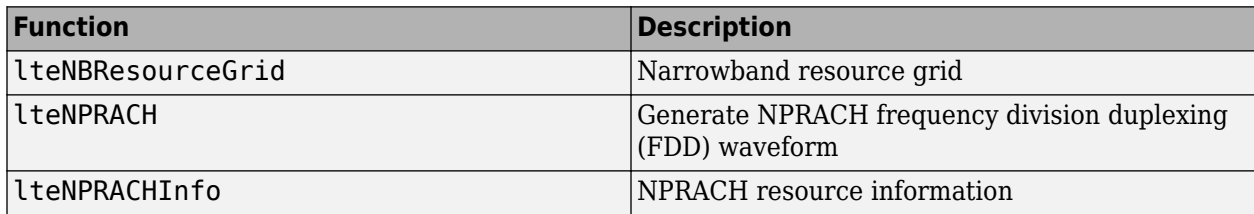

#### **MATLAB Online Support**

MATLAB<sup>®</sup> Online<sup>™</sup> now supports LTE Toolbox. For more information about supported toolboxes, see Specifications and Limitations.

### <span id="page-10-0"></span>**R2020b**

**Version: 3.4 New Features**

#### <span id="page-11-0"></span>**Configure and Generate Downlink RMCs with 256-QAM and 1024-QAM**

Configure and generate R.68-1 (256-QAM) and R.105 (1024-QAM) downlink reference measurement channel (RMC) waveforms, as specified in Release 15 of 3GPP TS  $36.101$ . You can generate and visualize these RMCs by using the **LTE Waveform Generator** app or using the [lteRMCDL](https://www.mathworks.com/help/releases/R2020b/lte/ref/ltermcdl.html) and [lteRMCDLTool](https://www.mathworks.com/help/releases/R2020b/lte/ref/ltermcdltool.html) functions.

Look up the transport block sizes (TBSs) for 1024-QAM, as specified in Release 15 of 3GPP TS 36.213, by using the [lteTBS](https://www.mathworks.com/help/releases/R2020b/lte/ref/ltetbs.html) function.

#### **Generate Release 15 NPRACH FDD Waveforms**

The [NB-IoT PRACH Waveform Generation](https://www.mathworks.com/help/releases/R2020b/lte/ug/nb-iot-prach-waveform-generation.html) example shows how to generate frequency-division duplexing (FDD) waveforms containing the narrowband physical random access channel (NPRACH) for the narrowband Internet of Things (NB-IoT).

The example describes the FDD aspects of NPRACH allocation specified in Release 15 of 3GPP TS 36.211, configures and generates a compliant FDD NPRACH waveform, and visualizes the transmitted resource grid.

#### **Model and Test LTE RF Transmitter**

The [Modeling and Testing an LTE RF Transmitter](https://www.mathworks.com/help/releases/R2020b/lte/ug/modeling-and-testing-an-lte-rf-transmitter.html) example characterizes the impact of radio frequency (RF) impairments, such as in-phase and quadrature imbalance, phase noise, and power amplifier nonlinearities, on LTE test model waveform transmission. The example demonstrates how to measure error vector magnitude (EVM), occupied bandwidth, channel power, and the complementary cumulative distribution function (CCDF) by using LTE Toolbox and RF Blockset<sup> $m$ </sup> software.

#### **Visualize CDL Channel Characteristics**

Visualize channel characteristics of clustered delay line (CDL) channel models by using the [displayChannel](https://www.mathworks.com/help/releases/R2020b/lte/ref/lte3dchannel.displaychannel.html) object function of the [lte3DChannel](https://www.mathworks.com/help/releases/R2020b/lte/ref/lte3dchannel-system-object.html) System object™. The function displays geometric and electromagnetic characteristics of the CDL channel model at the transmitter and receiver ends. The visualization includes the position, polarization, and directivity radiation pattern of the antenna elements, cluster path directions, and average path gains.

### <span id="page-12-0"></span>**R2020a**

**Version: 3.3 New Features**

#### <span id="page-13-0"></span>**NB-IoT Uplink Shared Channel Modeling**

Generate and decode the narrowband Internet of Things (NB-IoT) uplink shared channel by using the [lteNULSCH](https://www.mathworks.com/help/releases/R2020a/lte/ref/ltenulsch.html) and [lteNULSCHDecode](https://www.mathworks.com/help/releases/R2020a/lte/ref/ltenulschdecode.html) functions.

#### **Support for NPUSCH Channel Processing and DRS Generation**

Generate and decode the narrowband physical uplink shared channel (NPUSCH) by using the [lteNPUSCH](https://www.mathworks.com/help/releases/R2020a/lte/ref/ltenpusch.html), [lteNPUSCHDecode](https://www.mathworks.com/help/releases/R2020a/lte/ref/ltenpuschdecode.html), and [lteNPUSCHIndices](https://www.mathworks.com/help/releases/R2020a/lte/ref/ltenpuschindices.html) functions.

Generate the NPUSCH demodulation reference signals (DRSs) by using the [lteNPUSCHDRS](https://www.mathworks.com/help/releases/R2020a/lte/ref/ltenpuschdrs.html) and [lteNPUSCHDRSIndices](https://www.mathworks.com/help/releases/R2020a/lte/ref/ltenpuschdrsindices.html) functions.

#### **NB-IoT Uplink Practical Synchronization and Channel Estimation**

Measure the timing offset of NB-IoT uplink slots by using the [lteULFrameOffsetNPUSCH](https://www.mathworks.com/help/releases/R2020a/lte/ref/lteulframeoffsetnpusch.html) function.

Estimate the channel for NB-IoT uplink slots by using the [lteULChannelEstimateNPUSCH](https://www.mathworks.com/help/releases/R2020a/lte/ref/lteulchannelestimatenpusch.html) function.

### <span id="page-14-0"></span>**R2019b**

**Version: 3.2**

**New Features**

**Compatibility Considerations**

#### <span id="page-15-0"></span>**NB-IoT Physical Broadcast and Downlink Control Channels**

These functions support the narrowband physical broadcast channel (NPBCH) and narrowband physical downlink control channel (NPDCCH) for the narrowband Internet of Things (NB-IoT) standard.

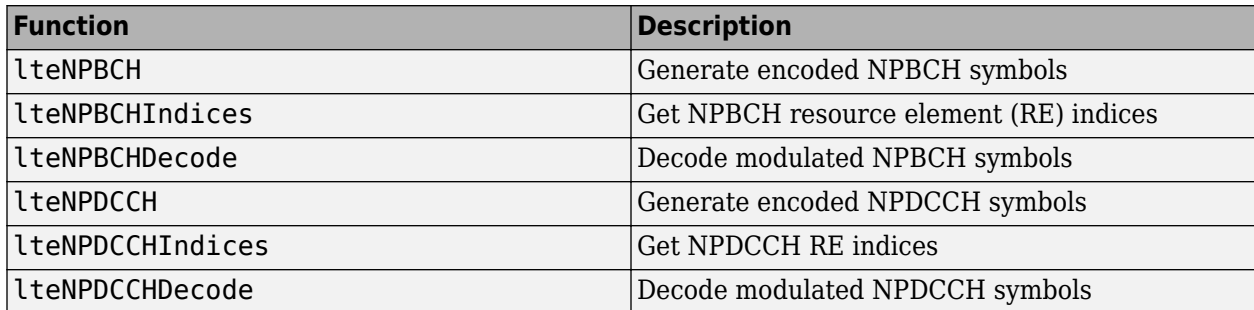

#### **NB-IoT Downlink Channel Estimation and Synchronization**

Perform practical channel estimation for NB-IoT configurations by using the updated [lteDLChannelEstimate](https://www.mathworks.com/help/releases/R2019b/lte/ref/ltedlchannelestimate.html) function.

Measure the timing offset of NB-IoT downlink frames by using the [lteNBDLFrameOffset](https://www.mathworks.com/help/releases/R2019b/lte/ref/ltenbdlframeoffset.html) function.

#### **NB-IoT Downlink Signal Recovery Example**

The [NB-IoT Cell Search and MIB Recovery](https://www.mathworks.com/help/releases/R2019b/lte/examples/nb-iot-cell-search-and-mib-recovery.html) example shows how to synchronize, demodulate, and decode an NB-IoT downlink signal.

#### **Wireless Waveform Generator App Updates**

You can now export an LTE waveform generated using the **[Wireless Waveform Generator](https://www.mathworks.com/help/releases/R2019b/lte/ref/wirelesswaveformgenerator-app.html)** app as a MATLAB script with a .m extension. You can recreate the waveform by running the exported script in MATLAB.

#### **Scan and Decode LTE Waveform Example**

The [Scan and Decode LTE Waveform](https://www.mathworks.com/help/releases/R2019b/lte/examples/scan-and-decode-lte-waveform.html) example shows how to capture and decode LTE signals by using LTE Toolbox and relevant hardware support packages. The example launches a graphical user interface (GUI), which you can use to:

- Provide search settings required to search for LTE waveforms.
- Capture LTE waveforms generated by a range of hardware.
- Decode and analyze signal information.
- Visualize the received signal.

#### **Release 15 1024-QAM Downlink Support**

These downlink shared channel (DL-SCH) and physical downlink shared channel (PDSCH) functions now support 1024-point quadrature amplitude modulation (1024-QAM).

<span id="page-16-0"></span>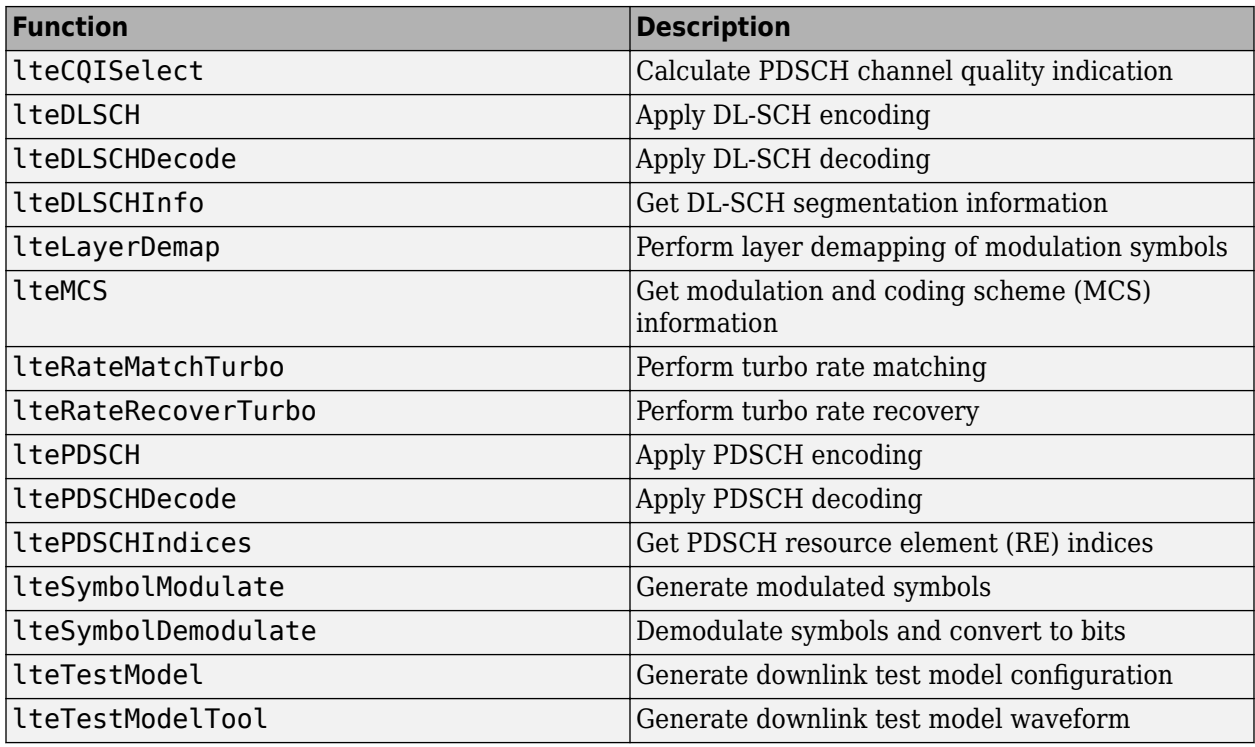

#### **Functionality Being Removed or Changed**

#### **Apps removed**

*Behavior change*

In previous releases, the input-free syntaxes of the [lteRMCDLTool](https://www.mathworks.com/help/releases/R2019b/lte/ref/ltermcdltool.html), [lteRMCULTool](https://www.mathworks.com/help/releases/R2019b/lte/ref/ltermcultool.html), and [lteTestModelTool](https://www.mathworks.com/help/releases/R2019b/lte/ref/ltetestmodeltool.html) functions opened the **LTE Downlink RMC Generator**, **LTE Uplink RMC Generator**, and **LTE Test Model Generator** apps, respectively. These apps have been removed. Use the **[Wireless Waveform Generator](https://www.mathworks.com/help/releases/R2019b/lte/ref/wirelesswaveformgenerator-app.html)** app instead.

Starting in R2019b, input-free calls to these functions open the **Wireless Waveform Generator** app for the waveform type indicated in this table.

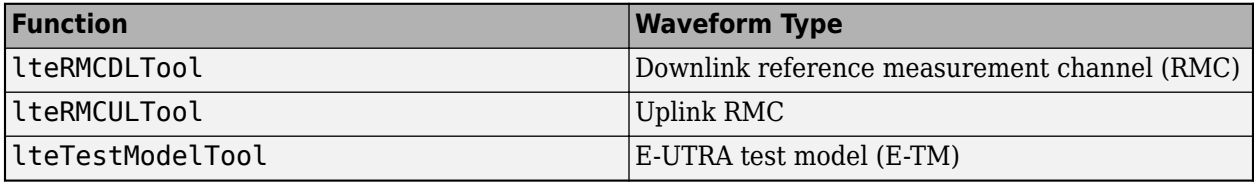

#### **Syntaxes for lteRMCDLTool, lteRMCULTool, and lteTestModelTool functions will be removed** *Errors*

The syntaxes listed in this table will be removed in a future release. Update your code with the recommended replacement.

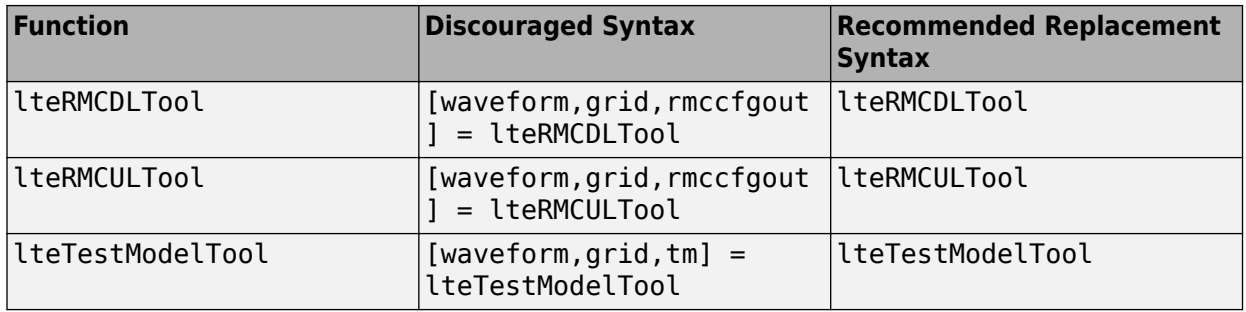

**Note** Discouraged syntaxes no longer assign output arguments. To assign output arguments, use an alternative function syntax or export a waveform generated using the **[Wireless Waveform](https://www.mathworks.com/help/releases/R2019b/lte/ref/wirelesswaveformgenerator-app.html) [Generator](https://www.mathworks.com/help/releases/R2019b/lte/ref/wirelesswaveformgenerator-app.html)** app.

### <span id="page-18-0"></span>**R2019a**

**Version: 3.1**

**New Features**

#### <span id="page-19-0"></span>**Wireless Waveform Generator App Updates**

With the **[Wireless Waveform Generator](https://www.mathworks.com/help/releases/R2019a/comm/ref/wirelesswaveformgenerator-app.html)** app, you can now:

- Create waveforms compliant with specific LTE uplink and downlink reference measurement channel (RMC) and  $E$ -UTRA test model (E-TM) configurations.
- Generate a waveform that you can transmit with a connected lab test instrument. The Wireless Waveform Generator app can generate waveforms for instruments supported by the [rfsiggen](https://www.mathworks.com/help/releases/R2019a/instrument/rfsiggen.html) function. Use of the transmit feature in the Wireless Waveform Generator app requires Instrument Control Toolbox™.

#### **NB-IoT Uplink Support: Perform perfect channel estimation and SC-FDMA demodulation**

The [lteULPerfectChannelEstimate](https://www.mathworks.com/help/releases/R2019a/lte/ref/lteulperfectchannelestimate.html) and [lteSCFDMADemodulate](https://www.mathworks.com/help/releases/R2019a/lte/ref/ltescfdmademodulate.html) functions now support the narrowband Internet of Things (NB-IoT). You can perform perfect channel estimation and SC-FDMA demodulation with a subcarrier spacing of 3.75 kHz or 15 kHz.

#### **NB-IoT Downlink Support: Generate downlink synchronization and reference signals**

You can generate narrowband reference signals with the [lteNRS](https://www.mathworks.com/help/releases/R2019a/lte/ref/ltenrs.html) function. You can also generate primary and secondary synchronization signals and their corresponding indices with these functions: [lteNPSS](https://www.mathworks.com/help/releases/R2019a/lte/ref/ltenpss.html), [lteNPSSIndices](https://www.mathworks.com/help/releases/R2019a/lte/ref/ltenpssindices.html), [lteNSSS](https://www.mathworks.com/help/releases/R2019a/lte/ref/ltensss.html), and [lteNSSSIndices](https://www.mathworks.com/help/releases/R2019a/lte/ref/ltensssindices.html).

#### **Updated NB-IoT Examples: Perform NB-IoT NPUSCH and NPDSCH block error rate simulations**

The [NB-IoT NPUSCH Block Error Rate Simulation](https://www.mathworks.com/help/releases/R2019a/lte/examples/nb-iot-npusch-block-error-rate-simulation.html) and [NB-IoT NPDSCH Block Error Rate Simulation](https://www.mathworks.com/help/releases/R2019a/lte/examples/nb-iot-npdsch-block-error-rate-simulation.html) examples now model:

- A fading channel
- Perfect synchronization, perfect channel estimation, and equalization
- Codeword repetitions and performance comparisons with different repetitions

#### **Uplink Carrier Aggregation Example: Generate an aggregated uplink waveform**

The [Uplink Carrier Aggregation Waveform Generation, Demodulation, and Analysis](https://www.mathworks.com/help/releases/R2019a/lte/examples/uplink-carrier-aggregation-waveform-generation-demodulation-and-analysis.html) example shows how to:

- **1** Generate an LTE uplink waveform with carrier aggregation (CA).
- **2** Generate a modulated waveform for each component carrier (CC) configuration by calculating CA parameters.
- **3** Extract CCs by demodulating and filtering a waveform.
- **4** Measure the error vector magnitude and in-band emissions for any CC.

### <span id="page-20-0"></span>**R2018b**

**Version: 3.0 New Features**

#### <span id="page-21-0"></span>**256-QAM Uplink Support: Generate and decode uplink waveforms with Release 14 256-QAM modulation**

The following set of PUSCH/UL-SCH and uplink control HARQ-ACK and RI functions now support 256-QAM modulation: [lteACKDecode](https://www.mathworks.com/help/releases/R2018b/lte/ref/lteackdecode.html), [lteACKEncode](https://www.mathworks.com/help/releases/R2018b/lte/ref/lteackencode.html), [lteCQIEncode](https://www.mathworks.com/help/releases/R2018b/lte/ref/ltecqiencode.html), [ltePUSCH](https://www.mathworks.com/help/releases/R2018b/lte/ref/ltepusch.html), [ltePUSCHDecode](https://www.mathworks.com/help/releases/R2018b/lte/ref/ltepuschdecode.html), [ltePUSCHIndices](https://www.mathworks.com/help/releases/R2018b/lte/ref/ltepuschindices.html), [lteRIDecode](https://www.mathworks.com/help/releases/R2018b/lte/ref/lteridecode.html), [lteRIEncode](https://www.mathworks.com/help/releases/R2018b/lte/ref/lteriencode.html), [lteRMCUL](https://www.mathworks.com/help/releases/R2018b/lte/ref/ltermcul.html), [lteRMCULTool](https://www.mathworks.com/help/releases/R2018b/lte/ref/ltermcultool.html), [lteULDescramble](https://www.mathworks.com/help/releases/R2018b/lte/ref/lteuldescramble.html), [lteULSCH](https://www.mathworks.com/help/releases/R2018b/lte/ref/lteulsch.html), [lteULSCHDecode](https://www.mathworks.com/help/releases/R2018b/lte/ref/lteulschdecode.html), [lteULSCHDeinterleave](https://www.mathworks.com/help/releases/R2018b/lte/ref/lteulschdeinterleave.html), [lteULSCHInfo](https://www.mathworks.com/help/releases/R2018b/lte/ref/lteulschinfo.html), and [lteULSCHInterleave](https://www.mathworks.com/help/releases/R2018b/lte/ref/lteulschinterleave.html).

The [lteRMCUL](https://www.mathworks.com/help/releases/R2018b/lte/ref/ltermcul.html) and [lteRMCULTool](https://www.mathworks.com/help/releases/R2018b/lte/ref/ltermcultool.html) waveform generation functions now support the 256-QAM specific 'A17' set of fixed-reference channel (FRC) settings: 'A17-1','A17-2','A17-3','A17-4','A17-5','A17-6'.

#### **NB-IoT Example: Model the narrowband Internet of Things (NB-IoT) transport and physical uplink shared channel**

The [NB-IoT Uplink Waveform Generation](https://www.mathworks.com/help/releases/R2018b/lte/examples/nb-iot-uplink-waveform-generation.html) example shows how to generate LTE-Advanced Pro Release 13 Narrowband IoT (NB-IoT) uplink waveforms. The waveforms consist of the Narrowband Physical Uplink Shared Channel (NPUSCH) and the associated demodulation reference signals for test and measurement applications using LTE Toolbox.

#### **LTE-M Downlink Example: Model the Release 13 (Cat-M1) and Release 14 (Cat-M2) LTE-M downlink physical channels and signals**

The [LTE-M Downlink Waveform Generation](https://www.mathworks.com/help/releases/R2018b/lte/examples/ltem-downlink-waveform-generation.html) example shows how to create a downlink LTE-M transmission consisting of MTC Physical Downlink Control Channel (MPDCCH), the associated Physical Downlink Shared Channel (PDSCH) and the Physical Broadcast Channel (PBCH), including repetitions and frequency hopping.

#### **LTE-M Uplink Example: Model the Release 13 (Cat-M1) and Release 14 (Cat-M2) LTE-M uplink shared channel and associated DM-RS**

The [LTE-M Uplink Waveform Generation](https://www.mathworks.com/help/releases/R2018b/lte/examples/ltem-uplink-waveform-generation.html) example shows how to create an uplink LTE-M transmission consisting of the Physical Uplink Shared Channel (PUSCH) and the associated demodulation reference signals (DM-RS) including repetitions and frequency hopping.

#### **MU-MIMO Link Example: Simulate a MU-MIMO end-to-end link**

The [PDSCH Throughput for Non-Codebook Based MU-MIMO Transmission Mode 9 \(TM9\)](https://www.mathworks.com/help/releases/R2018b/lte/examples/pdsch-throughput-for-non-codebook-based-mu-mimo-transmission-mode-9-tm9.html) example shows how to measure the physical downlink shared channel (PDSCH) throughput performance in a multi-user multiple-input multiple-output (MU-MIMO) scenario with LTE Toolbox. The example uses non-codebook based transmission mode, TM9, with block diagonalization precoding.

#### **NB-IoT Examples: NB-IoT NPUSCH block error rate simulation**

The [NB-IoT NPUSCH Block Error Rate Simulation](https://www.mathworks.com/help/releases/R2018b/lte/examples/nb-iot-npusch-block-error-rate-simulation.html) example shows how LTE Toolbox can be used to create an NB-IoT PUSCH block error rate simulation under additive white Gaussian noise.

#### <span id="page-22-0"></span>**NB-IoT Support: NB-IoT SC-FDMA modulation and precoding/ deprecoding support added to existing functions**

This release supports NB-IoT for the following existing functions:

- [lteSCFDMAModulate](https://www.mathworks.com/help/releases/R2018b/lte/ref/ltescfdmamodulate.html)
- [lteSCFDMAInfo](https://www.mathworks.com/help/releases/R2018b/lte/ref/ltescfdmainfo.html)
- [lteULPrecode](https://www.mathworks.com/help/releases/R2018b/lte/ref/lteulprecode.html)
- [lteULDeprecode](https://www.mathworks.com/help/releases/R2018b/lte/ref/lteuldeprecode.html)

#### **Functionality Being Removed or Changed**

The 5G Library for LTE System Toolbox® has been removed for R2018b. The functions and reference examples comprising this library are available in [5G Toolbox ,](https://www.mathworks.com/help/releases/R2018b/5g/index.html) introduced in R2018b.

### <span id="page-24-0"></span>**R2018a**

**Version: 2.6 New Features**

#### <span id="page-25-0"></span>**NB-IoT Support: Model the narrowband Internet of Things (NB-IoT) transport and physical downlink shared channel**

LTE System Toolbox now supports the narrowband transport and the physical downlink shared channel (NPDSCH) for the NB-IoT technique, according to Release 13 of the 3GPP LTE standard: [lteNRSIndices](https://www.mathworks.com/help/releases/R2018a/lte/ref/ltenrsindices.html), [lteNPDSCHIndices](https://www.mathworks.com/help/releases/R2018a/lte/ref/ltenpdschindices.html), [lteNDLSCH](https://www.mathworks.com/help/releases/R2018a/lte/ref/ltendlsch.html), [lteNDLSCHDecode](https://www.mathworks.com/help/releases/R2018a/lte/ref/ltendlschdecode.html), [lteNPDSCH](https://www.mathworks.com/help/releases/R2018a/lte/ref/ltenpdsch.html), [lteNPDSCHDecode](https://www.mathworks.com/help/releases/R2018a/lte/ref/ltenpdschdecode.html)

#### **3GPP TR 36.873 3-D Channel Model: Model 3-D propagation conditions**

The toolbox now provides the 3-D channel model described in 3GPP TR 36.873. To model 3-D fading environmental conditions, use the [lte3DChannel](https://www.mathworks.com/help/releases/R2018a/lte/ref/lte3dchannel-system-object.html) System object.

#### **User Equipment (UE) Detection Example: Detect UE IDs by analyzing an LTE downlink signal**

This example enables you to detect user equipment (UE) identities by analyzing either an LTE downlink signal generated with LTE System Toolbox or a real waveform recovered from the air.

#### **Simulink Example: Model a physical downlink shared channel (PDSCH) throughput conformance test using Simulink**

Use the physical downlink shared channel (PDSCH) throughput simulation example to explore LTE System Toolbox capabilities in Simulink®.

#### **5G Library: Simulate 3GPP 5G radio technologies with new channel coding schemes (LDPC and Polar coding) and radio waveforms with variable subcarrier spacing**

The [5G Library](https://www.mathworks.com/help/releases/R2018a/lte/5G.html) for LTE System Toolbox enables you to explore the behavior and performance of 3GPP 5G radio access technologies. To download it:

- **1** On the MATLAB **Home** tab, in the **Environment** section, click **Add-Ons** > **Get Add-Ons**.
- **2** In the Add-On Explorer window, browse or search for 5G.
- **3** Select the add-on and then click **Install**.

### <span id="page-26-0"></span>**R2017b**

**Version: 2.5 New Features**

#### <span id="page-27-0"></span>**V2X Sidelink Support: Model vehicle-to-vehicle wireless communications using LTE Release 14 functionality**

LTE System Toolbox sidelink functionality has been extended to include V2X sidelink support of LTE Release 14.

The new V2X sidelink example explains how to perform block error rate simulation of the new sidelink functionality.

#### **NB-IoT Example: Simulate a narrowband Internet of Things (NB-IoT) communications link over an AWGN channel model**

This example shows how to create the NB-IoT narrowband physical downlink shared channel (NPDSCH) block error rate simulation. You can test its performance over an AWGN channel model, and the NB-IoT downlink time-domain waveform containing the NPDSCH and narrowband reference signal is generated.

#### **5G Library: Simulate 3GPP 5G radio technologies with new waveforms and channel models**

The 5G Library for LTE System Toolbox enables you to explore the behavior and performance of 3GPP 5G radio access technologies. To download it:

- **1** On the MATLAB **Home** tab, in the **Environment** section, click **Add-Ons** > **Get Add-Ons**.
- **2** In the Add-On Explorer window, browse or search for 5G.
- **3** Select the add-on and then click **Install**.

#### **Additional Functions Implemented in MATLAB Code: Explore the MATLAB code of lteULSCH and ltePDSCH**

The [lteULSCH](https://www.mathworks.com/help/releases/R2017b/lte/ref/lteulsch.html) and [ltePDSCH](https://www.mathworks.com/help/releases/R2017b/lte/ref/ltepdsch.html) functions have been implemented using MATLAB code. You can now access the underlying code of these functions to customize the algorithms and functionality.

### <span id="page-28-0"></span>**R2017a**

**Version: 2.4**

**New Features**

**Compatibility Considerations**

#### <span id="page-29-0"></span>**Sidelink Receive Functionality: Perform sidelink link-level simulations that include timing synchronization, channel estimation, and equalization for ProSe direct communications**

The following sidelink channel estimation and timing synchronization functions have been added to LTE System Toolbox: [lteSLFrameOffsetPSBCH](https://www.mathworks.com/help/releases/R2017a/lte/ref/lteslframeoffsetpsbch.html), [lteSLFrameOffsetPSCCH](https://www.mathworks.com/help/releases/R2017a/lte/ref/lteslframeoffsetpscch.html), [lteSLFrameOffsetPSSCH](https://www.mathworks.com/help/releases/R2017a/lte/ref/lteslframeoffsetpssch.html), [lteSLChannelEstimatePSBCH](https://www.mathworks.com/help/releases/R2017a/lte/ref/lteslchannelestimatepsbch.html), [lteSLChannelEstimatePSCCH](https://www.mathworks.com/help/releases/R2017a/lte/ref/lteslchannelestimatepscch.html), and [lteSLChannelEstimatePSSCH](https://www.mathworks.com/help/releases/R2017a/lte/ref/lteslchannelestimatepssch.html). For more information, see [Sidelink Channels](https://www.mathworks.com/help/releases/R2017a/lte/sidelink-channels.html).

[Sidelink PSCCH and PSSCH Throughput](https://www.mathworks.com/help/releases/R2017a/lte/examples/sidelink-pscch-and-pssch-throughput.html) demonstrates using the PSCCH and PSSCH frame offset and channel estimation functions in a BLER simulation of sidelink control and shared channels.

#### **TDD Configurations Support: Generate waveforms for all TDD** configurations, including HARQ process mapping tables

The uplink and downlink generators can now create waveforms for any TDD configuration. The HARQ process mapping table creation was updated to support all TDD configurations. For more information, see [lteRMCDLTool](https://www.mathworks.com/help/releases/R2017a/lte/ref/ltermcdltool.html) and [lteRMCULTool](https://www.mathworks.com/help/releases/R2017a/lte/ref/ltermcultool.html).

For TDD, [lteRMCDL](https://www.mathworks.com/help/releases/R2017a/lte/ref/ltermcdl.html) now allows parameterization using the TDD configuration when the reference configuration is not provided, specifically when the RC parameter is absent or is empty,  $[ ]$ . When a supported reference configuration is specified, the TDD configuration defaults to 1 as specified by the RMC definitions in TS 36.101, Annex A. If scheduling is not specified via input parameters, all downlink and special subframes are assumed to be scheduled.

#### **5G Library: Simulate 3GPP 5G radio technologies**

The 5G library provides MATLAB functions for simulating 3GPP 5G new radio technologies. To download these functions:

- **1** On the MATLAB **Home** tab, in the **Environment** section, click **Add-Ons** > **Get Add-Ons**.
- **2** In the Add-On Explorer window, browse or search for 5G.
- **3** Select the add-on and then click **Install**.

#### **Additional Functions Implemented in MATLAB Code: Explore the MATLAB code of ltePRACH, ltePRACHInfo, lteSymbolModulate, lteDLSCH, and lteDLSCHDecode**

These functions have been implemented using MATLAB code — [ltePRACH](https://www.mathworks.com/help/releases/R2017a/lte/ref/lteprach.html), [ltePRACHInfo](https://www.mathworks.com/help/releases/R2017a/lte/ref/lteprachinfo.html), [lteSymbolModulate](https://www.mathworks.com/help/releases/R2017a/lte/ref/ltesymbolmodulate.html), [lteDLSCH](https://www.mathworks.com/help/releases/R2017a/lte/ref/ltedlsch.html), and [lteDLSCHDecode](https://www.mathworks.com/help/releases/R2017a/lte/ref/ltedlschdecode.html).

You can now access the underlying code of these functions to customize the algorithms and functions.

#### **Transmission Modes 7 to 10 Throughput Example: Evaluate the performance of non-codebook-based transmission modes 7 to 10 in FDD and TDD scenarios**

The example models throughput simulation performance for the physical downlink shared channel (PDSCH) in an FDD scenario. The 3GPP transmission modes explored include:

- <span id="page-30-0"></span>• TM7 — Non-codebook-based precoding for a single layer (Port 5)
- TM8 Non-codebook-based precoding for up to two layers (Port 7–8), or single antenna port 7 or 8
- TM9 and TM10 Non-codebook-based precoding for up to eight layers (Port 7–14), or single antenna port 7 or 8

#### **Change to CBSBuffers representation used by IteDLSCHDecode**

This change makes the CBSBuffers format consistent across LTE System Toolbox functions. The R2017a release changes the representation of the CBSBuffers field of the statein input and stateout output structure arrays. This change makes lteDLSCHDecode consistent with the format used by the other LTE System Toolbox low-level coding chain functions, such as lteRateRecoverTurbo and lteULSCHDecode.

#### **Compatibility Considerations**

Up to R2016b, the CBSBuffers field for lteDLSCHDecode contains the LLR soft buffer states ordered with the systematic (S) and parity (P) bits interleaved, such as *[S P1 P2 S P1 P2…]*, where P1 is a parity bit from the first encoder, and P2 is a parity bit from the second encoder.

In R2017a, these LLR soft buffer states are ordered in separate consecutive blocks, such as *[block of S, block of P1, block of P2]*.

### <span id="page-32-0"></span>**R2016b**

**Version: 2.3 New Features**

#### <span id="page-33-0"></span>**Sidelink Functionality: Model sidelink transmission and reception for ProSe direct communications**

In this release, LTE System Toolbox adds proximity services (ProSe) transmission and reception components to support sidelink communication. Release 12 of the 3GPP LTE standard introduced this new device-to-device (D2D) interface, primarily allowing LTE to support public safety communication systems.

LTE System Toolbox sidelink transmission and reception functions have been added for broadcast, control, and shared channels. ProSe direct communication enables direct UE to multiple UE communication (group communication) without data transmission on the uplink or downlink. ProSe direct communication is allowed for public safety applications only and supports one or more UEs being out of network or out of frequency coverage.

For a list of sidelink functions and further details, see [Sidelink Channels](https://www.mathworks.com/help/releases/R2016b/lte/sidelink-channels.html).

#### **EPDCCH Receiver: Perform end-to-end EPDCCH BLER simulation**

This release adds enhanced physical downlink control channel (EPDCCH) receiver support including search space creation, physical channel demodulation, and blind search. For further details, see [Enhanced Physical Downlink Control Channel \(EPDCCH\) Conformance Test.](https://www.mathworks.com/help/releases/R2016b/lte/examples/enhanced-physical-downlink-control-channel-epdcch-conformance-test.html)

#### **Transmission Modes 7 to 10 Throughput Example: Evaluate the performance of non-codebook-based transmission modes 7 to 10**

The [PDSCH TDD Throughput for Non-Codebook Based Precoding Schemes: Port 5 \(TM7\), Port 7 or 8](https://www.mathworks.com/help/releases/R2016b/lte/examples/pdsch-tdd-throughput-for-non-codebook-based-precoding-schemes-port-5-tm7-port-7-or-8-or-port-7-8-tm8-port-7-14-tm9-and-tm10.html) [or Port 7-8 \(TM8\), Port 7-14 \(TM9 and TM10\)](https://www.mathworks.com/help/releases/R2016b/lte/examples/pdsch-tdd-throughput-for-non-codebook-based-precoding-schemes-port-5-tm7-port-7-or-8-or-port-7-8-tm8-port-7-14-tm9-and-tm10.html) example models throughput simulation performance for the physical downlink shared channel (PDSCH) in a TDD scenario. The 3GPP transmission modes explored include:

- TM7 Non-codebook-based precoding for a single layer (Port 5)
- TM8 Non-codebook-based precoding for up to two layers (dual layer Port 7-8, or single antenna port 7 or 8)
- TM9 and TM10 Non-codebook based precoding for up to eight layers (up to eight layers Port 7-14 or single antenna port 7 or 8)

#### **Waveform Generation Enhancements: Generate sustained data rate waveforms and directly control the code rate**

This release adds several enhancements for waveform generation and analysis:

- Previously, the only subframe 5 data that could be generated was OCNG. Now you can transmit reference PDSCH data in subframe 5. For details, see [lteRMCDLTool](https://www.mathworks.com/help/releases/R2016b/lte/ref/ltermcdltool.html) and [lteRMCDL](https://www.mathworks.com/help/releases/R2016b/lte/ref/ltermcdl.html).
- Support for generating sustained data rate RMC waveforms. For details, see [lteRMCDLTool](https://www.mathworks.com/help/releases/R2016b/lte/ref/ltermcdltool.html) and [lteRMCDL](https://www.mathworks.com/help/releases/R2016b/lte/ref/ltermcdl.html).
- Direct control over target code rate. For details, see [lteRMCDL](https://www.mathworks.com/help/releases/R2016b/lte/ref/ltermcdl.html) and [lteRMCUL](https://www.mathworks.com/help/releases/R2016b/lte/ref/ltermcul.html).
- Simulation support added to [lteDLConformanceTestTool](https://www.mathworks.com/help/releases/R2016b/lte/ref/ltedlconformancetesttool.html) for Transmission modes 7–10. Transmission modes 7–10 include demodulation reference signals (DM-RS) for channel estimation when demodulating PDSCH.

<span id="page-34-0"></span>• The [LTE Parameterization for Waveform Generation and Simulation](https://www.mathworks.com/help/releases/R2016b/lte/examples/parameterization-for-waveform-generation-and-simulation.html) example shows the steps involved and the different ways to parameterize end-to-end simulations and static waveform generation using LTE System Toolbox.

#### **Functions now implemented in MATLAB Code**

The [lteOFDMModulate](https://www.mathworks.com/help/releases/R2016b/lte/ref/lteofdmmodulate.html) and [lteSCFDMAModulate](https://www.mathworks.com/help/releases/R2016b/lte/ref/ltescfdmamodulate.html) functions are now implemented in MATLAB code. You can access the underlying code to customize the algorithms and functions.

**11**

### <span id="page-36-0"></span>**R2016a**

**Version: 2.2 New Features**

#### <span id="page-37-0"></span>**Release 12 Alternative Codebook: Model CSI reporting with Release 12 alternative codebook, optimized for Multiuser-MIMO applications**

These functions now support Release 12 alternative codebook (four-antenna downlink), as specified in TS 36.213, Table 7.2.4-0A to Table 7.2.4-0D:

- [lteCSICodebook](https://www.mathworks.com/help/releases/R2016a/lte/ref/ltecsicodebook.html)
- [ltePMIInfo](https://www.mathworks.com/help/releases/R2016a/lte/ref/ltepmiinfo.html)
- [ltePMISelect](https://www.mathworks.com/help/releases/R2016a/lte/ref/ltepmiselect.html)
- [lteRISelect](https://www.mathworks.com/help/releases/R2016a/lte/ref/lteriselect.html)
- [lteCQISelect](https://www.mathworks.com/help/releases/R2016a/lte/ref/ltecqiselect.html)

#### **Release 10 and 11 DCI Message Enhancements: Create, decode, and search for all DCI messages for LTE Releases 10 and 11**

These functions now fully support 3GPP Release 10 and 11 DCI message creation, manipulation, and decoding:

- [lteDCI](https://www.mathworks.com/help/releases/R2016a/lte/ref/ltedci.html)
- [lteDCIDecode](https://www.mathworks.com/help/releases/R2016a/lte/ref/ltedcidecode.html)
- [lteDCIInfo](https://www.mathworks.com/help/releases/R2016a/lte/ref/ltedciinfo.html)
- [ltePDCCHSearch](https://www.mathworks.com/help/releases/R2016a/lte/ref/ltepdcchsearch.html)

#### **Fixed Reference Channel A.11-1 Waveform Generation: Create waveforms with TTI bundling and Release 12 enhanced HARQ patterns for VoIP applications**

The [lteRMCUL](https://www.mathworks.com/help/releases/R2016a/lte/ref/ltermcul.html) and [lteRMCULTool](https://www.mathworks.com/help/releases/R2016a/lte/ref/ltermcultool.html) functions now support 3GPP Release 12 uplink fixed reference channel A11-1. The FRC A11-1 specifies waveform generation of PUSCH with TTI bundling and the enhanced HARQ pattern.

#### **EPDCCH Channel Estimation: Estimate the channel for EPDCCH equalization and reception**

The [lteDLChannelEstimate](https://www.mathworks.com/help/releases/R2016a/lte/ref/ltedlchannelestimate.html) function now supports EPDCCH DM-RS channel estimation, which can be used for equalization and reception of EPDCCH.

### <span id="page-38-0"></span>**R2015b**

**Version: 2.1 New Features Bug Fixes Compatibility Considerations**

#### <span id="page-39-0"></span>**Release 12 256-QAM: Simulate small cell PDSCH 256-QAM modulation and coding schemes**

[lteTBS](https://www.mathworks.com/help/releases/R2015b/lte/ref/ltetbs.html), [lteMCS](https://www.mathworks.com/help/releases/R2015b/lte/ref/ltemcs.html), and all PDSCH/DL-SCH related functions have been updated adding support for 256-QAM modulation. These functions extend TBS tables and add the alternative PDSCH MCS table for Release 12 MCS determination.

#### **Release 11 Multiple Zero Power CSI-RS Bitmaps: Model multicell ZP CSI-RS patterns**

[lteCSIRS](https://www.mathworks.com/help/releases/R2015b/lte/ref/ltecsirs.html), [lteCSIRSIndices](https://www.mathworks.com/help/releases/R2015b/lte/ref/ltecsirsindices.html), [lteEPDCCHIndices](https://www.mathworks.com/help/releases/R2015b/lte/ref/lteepdcchindices.html), and [ltePDSCHIndices](https://www.mathworks.com/help/releases/R2015b/lte/ref/ltepdschindices.html) functions now support multiple zero-power CSI-RS resources. Using these functions when assigning resource elements, a transmitting cell can now avoid assigning resource elements used by other cells for CSI-RS transmission.

#### **Release 11 PUSCH/PUCCH DRS Virtual Identities: Model uplink Release 11 Coordinated Multipoint (CoMP) scenarios**

The following functions now support virtual cell identities and alternative scrambling, enabling modeling of uplink Release 11 Coordinated Multipoint (CoMP) scenarios with the LTE System Toolbox:

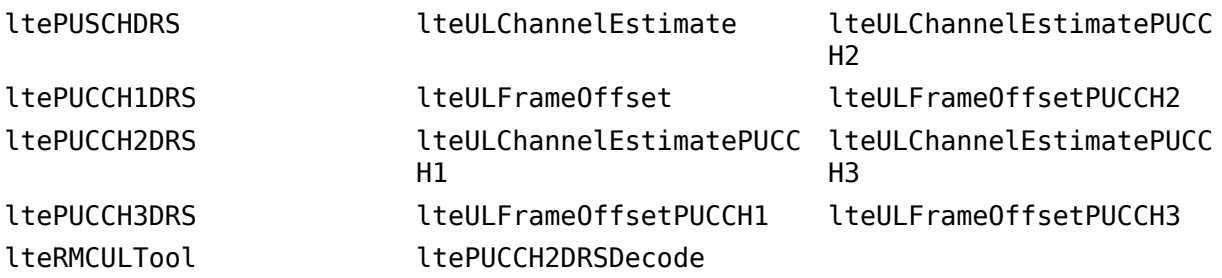

#### **Cell Search Enhancements: Detect multiple cells in an LTE downlink waveform**

The [lteCellSearch](https://www.mathworks.com/help/releases/R2015b/lte/ref/ltecellsearch.html) now enables you to:

- Detect multiple cells
- Perform post-FFT-based SSS detection
- Compare the strength of detected cells

The following feature examples show the cell search enhancements:

- • [Reference Signal Measurements \(RSRP,RSSI,RSRQ\) for Cell Reselection](https://www.mathworks.com/help/releases/R2015b/lte/examples/reference-signal-measurements-rsrp-rssi-rsrq-for-cell-reselection.html) determines the quality of the detected cells. The cell reselection test environment, described in TS 36.133 Annex A.4.2.2.1, is configured in this example.
- • [Cell Search, MIB and SIB1 Recovery](https://www.mathworks.com/help/releases/R2015b/lte/examples/cell-search-mib-and-sib1-recovery.html) fully synchronizes, demodulates and decodes live eNodeB signal.

<span id="page-40-0"></span>• Time Difference Of Arrival Positioning Using PRS calculates the position of a User Equipment (UE) within a network of eNodeBs via the Time Difference Of Arrival (TDOA) positioning approach in conjunction with the Release 9 Positioning Reference Signal (PRS).

#### **Waveform Generation: Improved control of PDCCH, DCI, and OCNG for test and measurement**

The uplink and downlink waveform generator functions ([lteRMCDLTool](https://www.mathworks.com/help/releases/R2015b/lte/ref/ltermcdltool.html), [lteRMCDL](https://www.mathworks.com/help/releases/R2015b/lte/ref/ltermcdl.html), [lteRMCULTool](https://www.mathworks.com/help/releases/R2015b/lte/ref/ltermcultool.html), and [lteRMCUL](https://www.mathworks.com/help/releases/R2015b/lte/ref/ltermcul.html)) now enable:

- Uplink waveform generator control of the bandwidth associated with each RMC
- Downlink waveform generator control of the DCI format, the PDCCH format, and PDCCH power. OCNG generation for PDSCH and PDCCH, has been enhanced as follows:
	- New parameters to enable or disable the PDSCH and PDCCH OCNG
	- OCNG power control
	- Control over the RNTI of the PDSCH OCNG, modulation scheme, and the transmission scheme

The [PDCCH Conformance Test](https://www.mathworks.com/help/releases/R2015b/lte/examples/pdcch-conformance-test.html) feature example demonstrates some of the enhanced waveform generation controls.

#### **LTE Obsolete Interface Support**

This interface is provided for backwards compatibility. It will now result in runtime errors indicating which new functions to use.

#### **Compatibility Considerations**

Previous versions of the LTE System Toolbox product contained a different set of function names. The term Obsolete LTE Toolbox interface refers to these previous versions, prior to version 1.0. If you wrote scripts using any of the old function names used in previous versions, you should modify the scripts to use the new function names. Also, you should modify many of the scripts to expect column vectors for output arguments where row vectors were previously returned.

### <span id="page-42-0"></span>**R2015a**

**Version: 2.0**

**New Features**

#### <span id="page-43-0"></span>**UMTS Downlink and Uplink Waveform Generation Functions: Generate standard-compliant W-CDMA, HSPA and HSPA+ signals**

This release adds UMTS (W-CDMA, HSPA and HSPA+) waveform generation functions, [umtsDownlinkWaveformGenerator](https://www.mathworks.com/help/releases/R2015a/lte/ref/umtsdownlinkwaveformgenerator.html) and [umtsUplinkWaveformGenerator](https://www.mathworks.com/help/releases/R2015a/lte/ref/umtsuplinkwaveformgenerator.html). Additionally reference channel functions, [umtsDownlinkReferenceChannels](https://www.mathworks.com/help/releases/R2015a/lte/ref/umtsdownlinkreferencechannels.html) and [umtsUplinkReferenceChannels](https://www.mathworks.com/help/releases/R2015a/lte/ref/umtsuplinkreferencechannels.html), are provided so that you can readily produce a configuration structure initialized to define RMC, FRC H-Set and test models defined in 3GPP standards. The reference channel function output configuration structure serves as input to the associated waveform generation function.

#### **Coordinated Multipoint (CoMP) Transmission and Reception Simulation: Mitigate interference and improve performance at the edge of an LTE cell**

This release features an example demonstrating CoMP dynamic interference mitigation cooperation between multiple base stations.

• [CoMP Dynamic Point Selection with Multiple CSI Processes](https://www.mathworks.com/help/releases/R2015a/lte/examples/comp-dynamic-point-selection-with-multiple-csi-processes.html)

#### **SIB1 Message PDSCH Support: Generate and receive LTE downlink waveforms carrying SIB1 for cell search and network access**

This release enables you to generate LTE waveforms carrying SIB1 message using the [lteRMCDLTool](https://www.mathworks.com/help/releases/R2015a/lte/ref/ltermcdltool.html) function.

#### **TM9/TM10 RMC waveform generation: Create TM9/TM10 waveforms containing CSI-RS for channel quality measurements**

The [lteRMCDL](https://www.mathworks.com/help/releases/R2015a/lte/ref/ltermcdl.html) function now returns the 3GPP standard defined CSI-RS RMC configurations and the [lteRMCDLTool](https://www.mathworks.com/help/releases/R2015a/lte/ref/ltermcdltool.html) can now generate these waveforms containing CSI-RS. New RMCs added to [lteRMCDL](https://www.mathworks.com/help/releases/R2015a/lte/ref/ltermcdl.html) and the [lteRMCDLTool](https://www.mathworks.com/help/releases/R2015a/lte/ref/ltermcdltool.html) GUI in this release are 'R.43', 'R.44', 'R.45', 'R.45-1', 'R.48', 'R.50', and 'R.51'.

#### **Additional Featured Examples: SIB1, EPDCCH, working with live LTE** signals, multicell interference, EVM measurement, HDL verification, **UMTS**

This release adds and/or enhances several examples

- • [Cell Search, MIB and SIB1 Recovery](https://www.mathworks.com/help/releases/R2015a/lte/examples/cell-search-mib-and-sib1-recovery.html)
- • [Enhanced Physical Downlink Control Channel \(EPDCCH\) Generation](https://www.mathworks.com/help/releases/R2015a/lte/examples/enhanced-physical-downlink-control-channel-epdcch-generation.html)
- Working with Live LTE Signals using Software-Defined Radio (SDR)
- [Effect of Inter-Cell Interference on PDSCH Throughput](https://www.mathworks.com/help/releases/R2015a/lte/examples/effect-of-inter-cell-interference-on-pdsch-throughput.html)
- • [PDSCH Error Vector Magnitude \(EVM\) Measurement](https://www.mathworks.com/help/releases/R2015a/lte/examples/pdsch-error-vector-magnitude-evm-measurement.html)
- Verification of HDL Implementation of LTE OFDM Modulator and Detector
- • [UMTS Downlink Waveform Generation](https://www.mathworks.com/help/releases/R2015a/lte/examples/umts-downlink-waveform-generation.html)

• [UMTS Uplink Waveform Generation](https://www.mathworks.com/help/releases/R2015a/lte/examples/umts-uplink-waveform-generation.html)

### <span id="page-46-0"></span>**R2014b**

**Version: 1.2 New Features**

#### <span id="page-47-0"></span>**Enhanced physical downlink control channel (EPDCCH) and its demodulation reference signal (DM-RS) generation functions in support of 3GPP Release 11**

R2014b adds support for the creation of Release 11 compliant enhanced physical downlink control channel (EPDCCH) transmissions. For details, see the command line help for [lteEPDCCH](https://www.mathworks.com/help/releases/R2014b/lte/ref/lteepdcch.html) and [lteEPDCCHIndices](https://www.mathworks.com/help/releases/R2014b/lte/ref/lteepdcchindices.html). Additionally, [lteEPDCCHDMRS](https://www.mathworks.com/help/releases/R2014b/lte/ref/lteepdcchdmrs.html) and [lteEPDCCHDMRSIndices](https://www.mathworks.com/help/releases/R2014b/lte/ref/lteepdcchdmrsindices.html) allow you to generate the associated demodulation reference signals (DM-RS).

#### **Channel quality indicator (CQI) and rank indicator (RI) estimation functions for modulation and coding scheme (MCS) selection**

R2014b adds support for adaptive modulation and coding scheme (MCS) selection. [lteCQISelect](https://www.mathworks.com/help/releases/R2014b/lte/ref/ltecqiselect.html) performs channel quality indicator (CQI) estimation, [lteRISelect](https://www.mathworks.com/help/releases/R2014b/lte/ref/lteriselect.html) performs rank indicator (RI) estimation, and [lteMCS](https://www.mathworks.com/help/releases/R2014b/lte/ref/ltemcs.html) provides a lookup between MCS values and the corresponding transport block size (TBS) and modulation order.

#### **Unifying function for extracting physical channel symbols and signals from a resource grid**

R2014b adds support for extracting physical channel symbols and signals from a resource grid. For details, see the command-line help for [lteExtractResources](https://www.mathworks.com/help/releases/R2014b/lte/ref/lteextractresources.html).

#### **Zero-power channel state information reference signals (CSI-RS) generation functions in support of 3GPP Release 10**

R2014b adds support for zero-power CSI-RS. New parameters added to [lteCSIRS](https://www.mathworks.com/help/releases/R2014b/lte/ref/ltecsirs.html), [lteCSIRSIndices](https://www.mathworks.com/help/releases/R2014b/lte/ref/ltecsirsindices.html), and [ltePDSCHIndices](https://www.mathworks.com/help/releases/R2014b/lte/ref/ltepdschindices.html) allow you to define zero-power CSI-RS via the standardized 16-bit bitmap representation.

### <span id="page-48-0"></span>**R2014a**

**Version: 1.1**

**New Features**

**Compatibility Considerations**

#### <span id="page-49-0"></span>**Standard-compliant models for LTE and LTE-Advanced (Releases 8, 9, and 10)**

The LTE System Toolbox product provides standard-compliant functions and tools for the design, simulation, and verification of long-term evolution (LTE) and LTE-Advanced communications systems. LTE-Advanced comprises changes made to releases 9 and 10 of the LTE Standard.

#### **End-to-end physical layer transmit and receive processing functions, including OFDM (downlink) and SC-FDMA (uplink)**

The LTE System Toolbox product provides standard-compliant functions for end-to-end physical layer transmit and receive processing. These functions include OFDM modulation for downlink and SC-FDMA modulation for uplink.

#### **MIMO antenna transmission and UE-specific beamforming functions**

The LTE System Toolbox product provides standard-compliant functions for multiple-input, multiple $output(MIMO)$  antenna transmission and user equipment  $(UE)$ -specific beamforming.

#### **Channel estimation, synchronization, and MIMO receiver functions**

The LTE System Toolbox product provides standard-compliant MIMO receiver functions for synchronization, channel estimation, equalization, and signal recovery procedures.

#### **Standard-compliant propagation channel models**

The LTE System Toolbox product provides standard-compliant functions for modeling propagation channels. These functions include models for MIMO fading channel, EPA, EVA, and ETU, moving propagation channel, and high-speed train MIMO channel.

#### **Test models and reference measurement channel (RMC) waveform generators**

The LTE System Toolbox product provides standard-compliant functions and tools for generating E-UTRA test models (E-TM) and reference measurement channel (RMC) waveforms.

#### **Interactive tools for conformance and BER testing**

The LTE System Toolbox product provides interactive tools for conformance and BER testing. You can create and reuse a conformance test bench to verify that your designs, prototypes, and implementations comply with the LTE standard.

#### **Recovery of low-level parameters, such as cell identity**

The LTE System Toolbox product provides for the recovery of low-level parameters, such as cell identity.

#### <span id="page-50-0"></span>**Apps for generating waveforms and analyzing throughput**

This release adds the following four new apps to the MATLAB apps gallery.

- **LTE Downlink RMC Generator** used for selection of parameters for and generation of downlink reference measurement channel (RMC) waveforms. For more information, see [lteRMCDLTool](https://www.mathworks.com/help/releases/R2014a/lte/ref/ltermcdltool.html)
- **LTE Uplink RMC Generator** used for selection of parameters for and generation of uplink reference measurement channel (RMC) waveforms. For more information, see [lteRMCULTool](https://www.mathworks.com/help/releases/R2014a/lte/ref/ltermcultool.html)
- **LTE Test Model Generator** used for selection of parameters for and generation of E-UTRA test model (E-TM) waveforms. For more information, see [lteTestModelTool](https://www.mathworks.com/help/releases/R2014a/lte/ref/ltetestmodeltool.html)
- **LTE Throughput Analyzer** used to perform the PDSCH demodulation performance test and plot throughput performance graphs. For more information, see [lteDLConformanceTestTool](https://www.mathworks.com/help/releases/R2014a/lte/ref/ltedlconformancetesttool.html)

#### **Function names and output behavior changed**

Previous versions of the LTE System Toolbox product used different function names. In version 1.0, the LTE System Toolbox product contains an entirely new set of function names. Also, many functions in previous versions of the LTE System Toolbox product returned row vectors for output arguments. In version 1.0, many of the new equivalent functions return column vectors for output arguments.

#### **Compatibility Considerations**

If you wrote scripts using any of the old function names used in previous versions, you must modify the scripts to use the new function names in the LTE System Toolbox product, version 1.0. Also, you must modify many of the scripts to expect column vectors for output arguments where row vectors were previously returned. Refer to the following table for a mapping of the previous function names to their new equivalent function names.

In R2014a, by default, all the functions listed in the **Previous Function Name** column are on the MATLAB path. To remove these functions from the path, call the [rmlteobsolete](https://www.mathworks.com/help/releases/R2014a/lte/ref/rmlteobsolete.html) function. To add these functions to the path again, call the [addlteobsolete](https://www.mathworks.com/help/releases/R2014a/lte/ref/addlteobsolete.html) function.

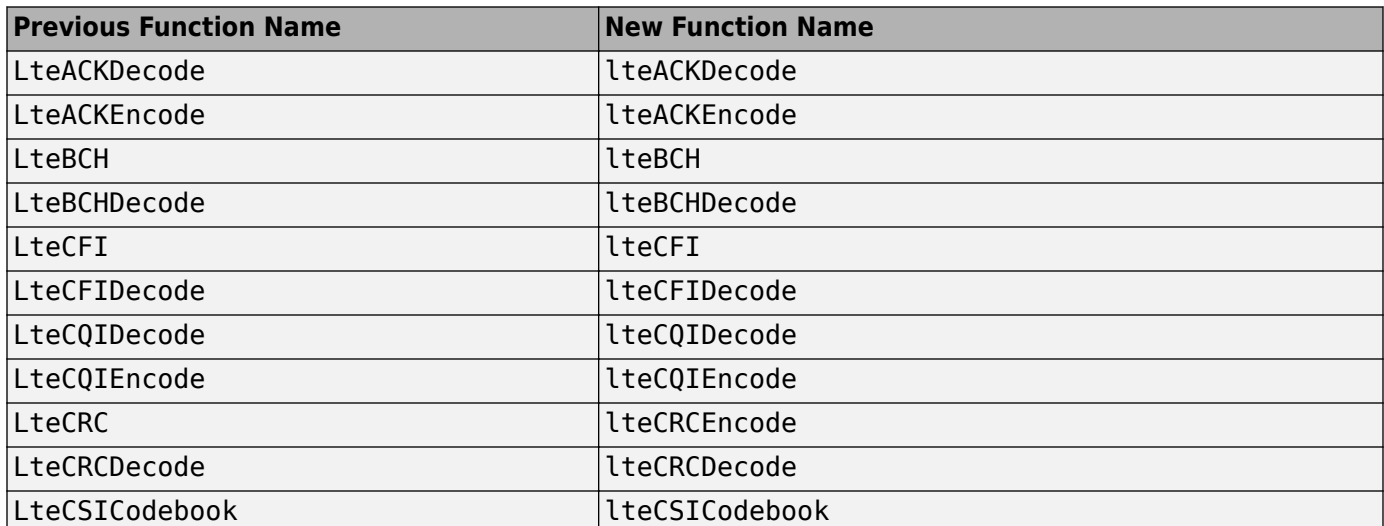

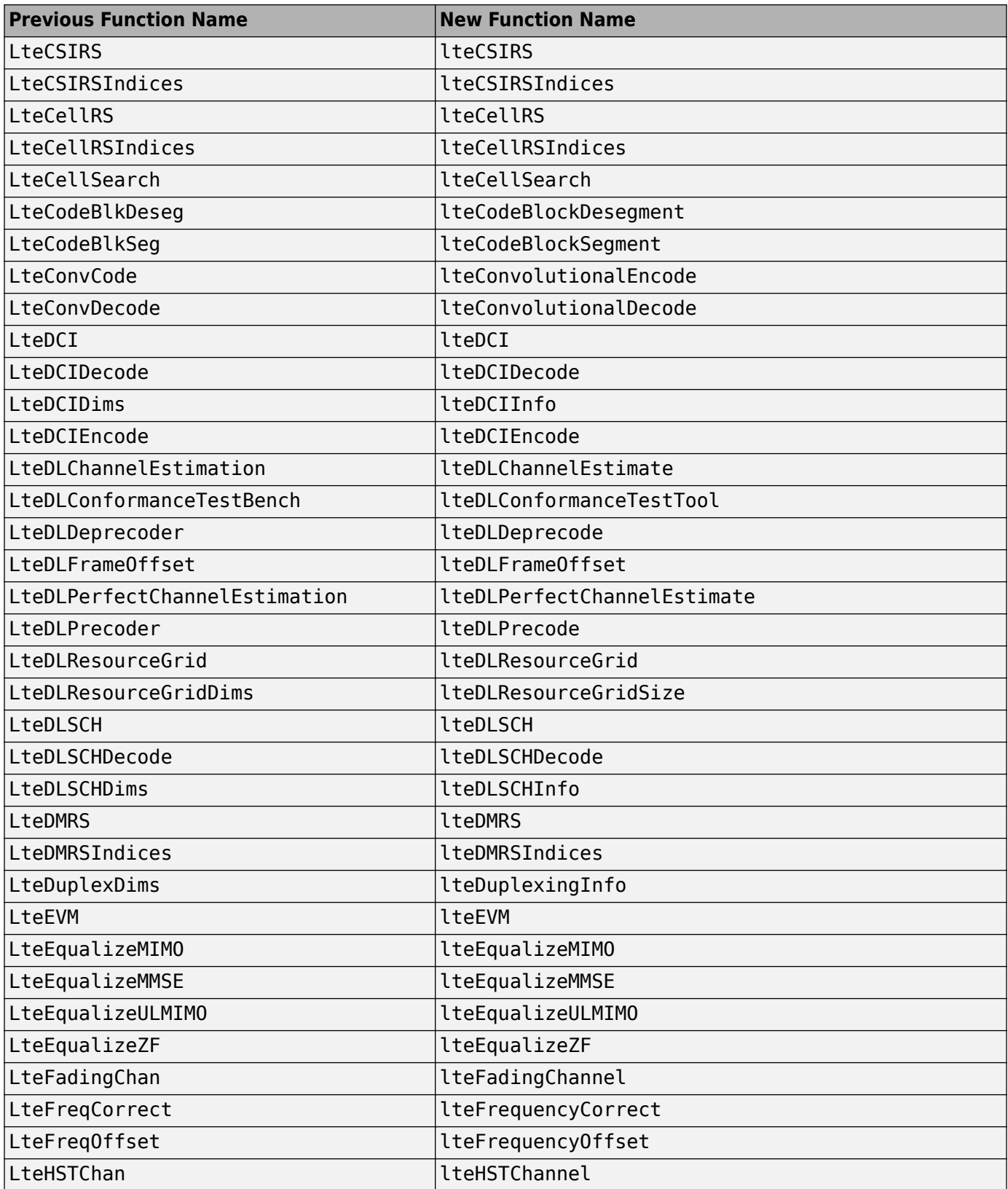

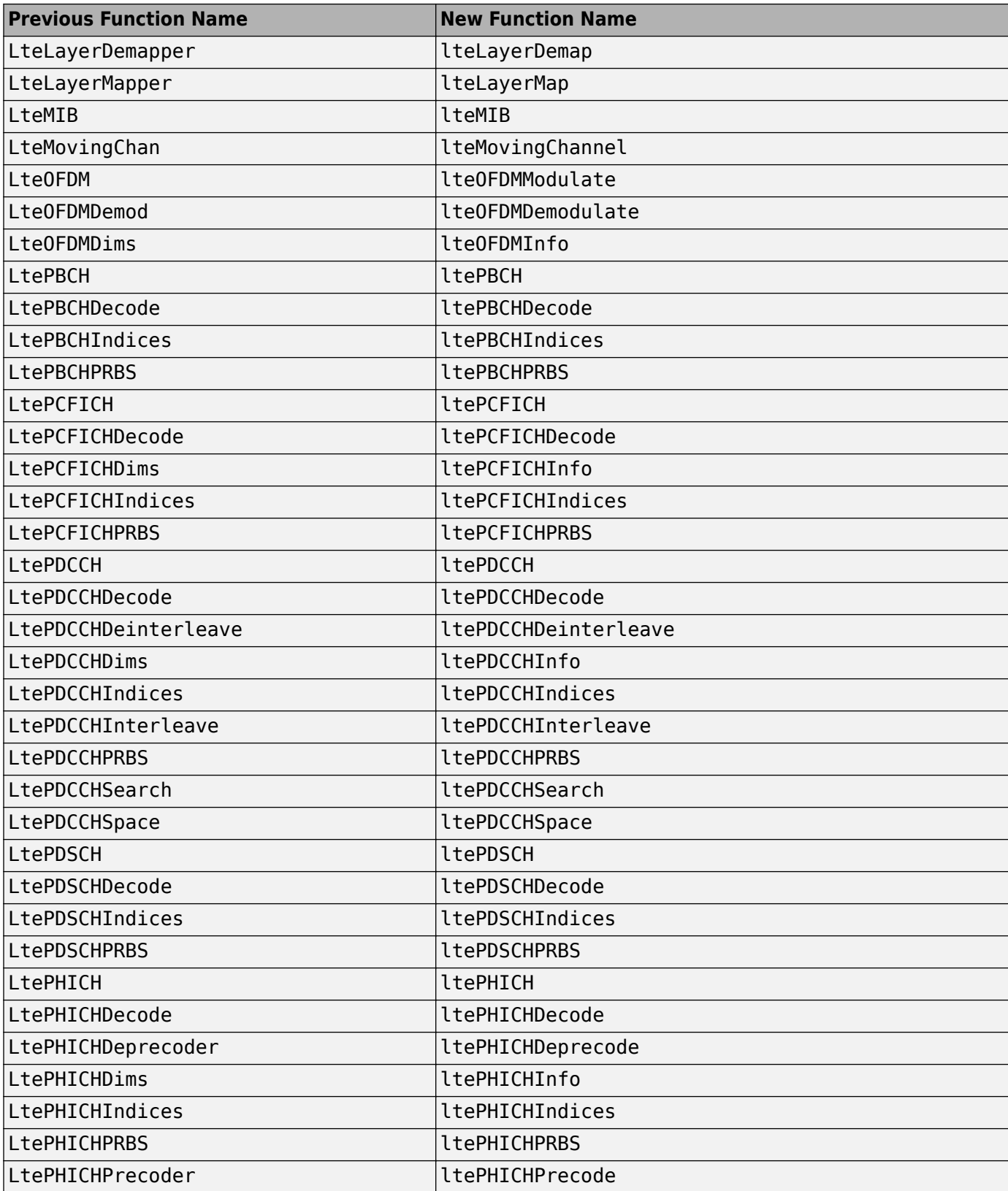

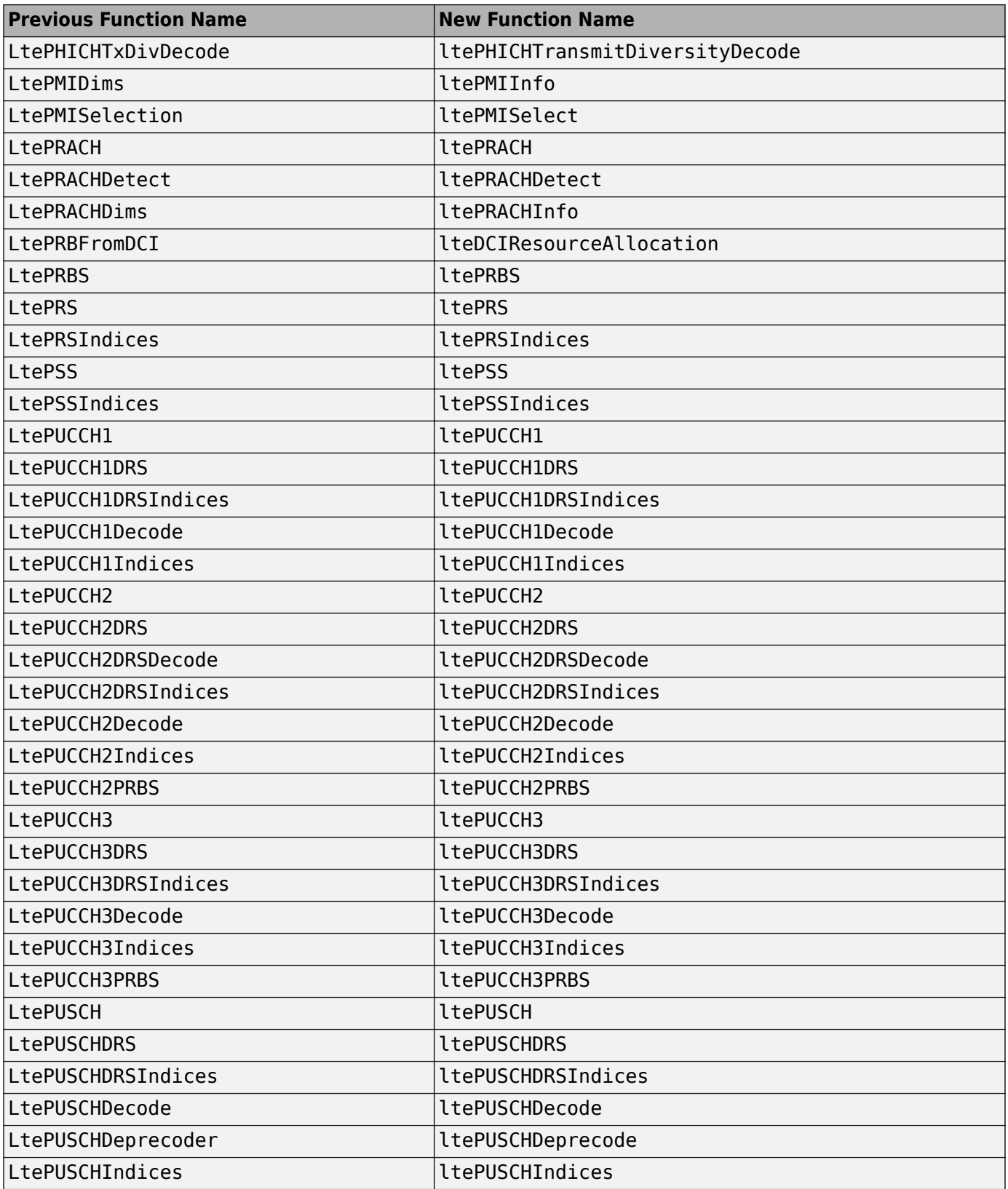

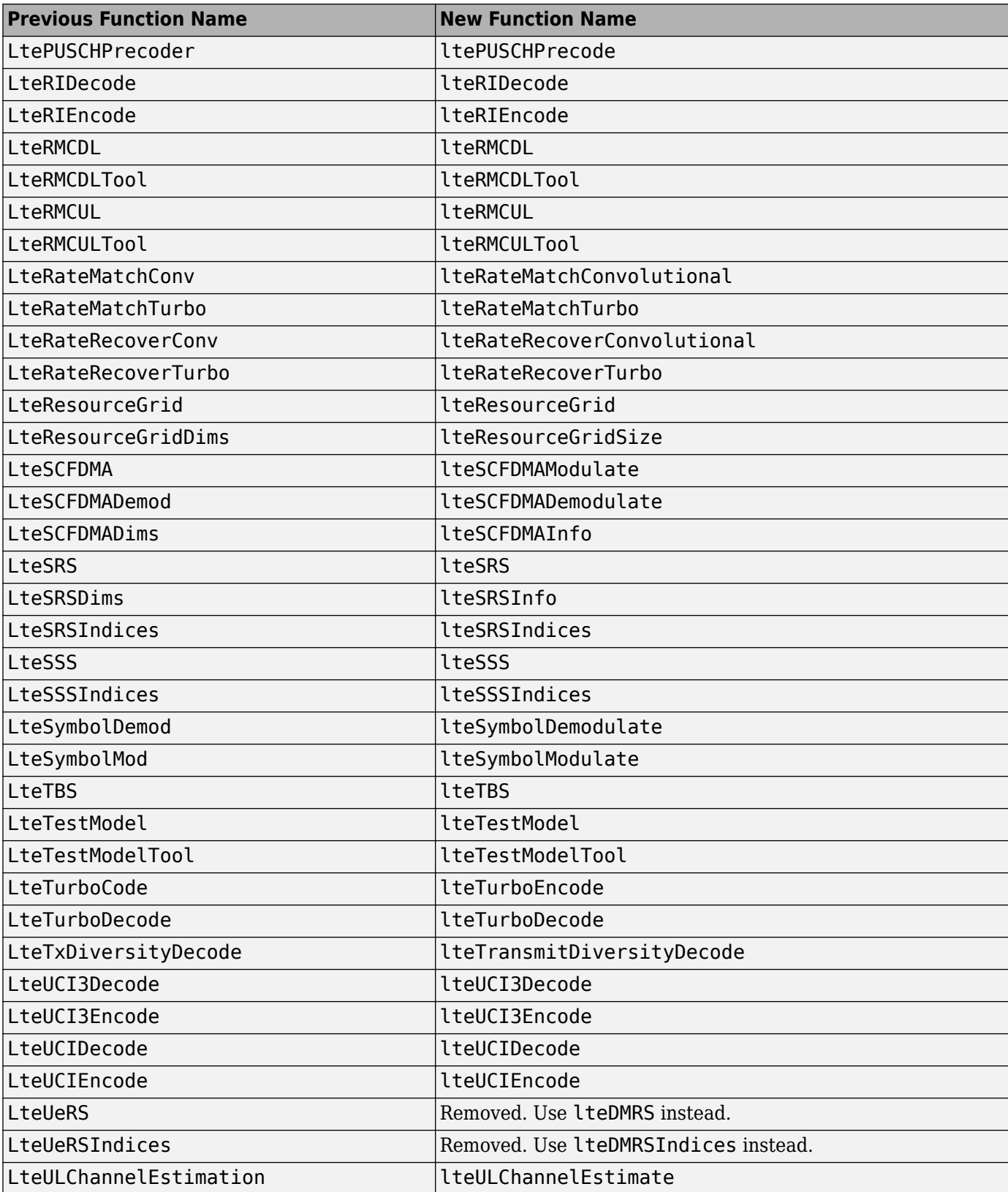

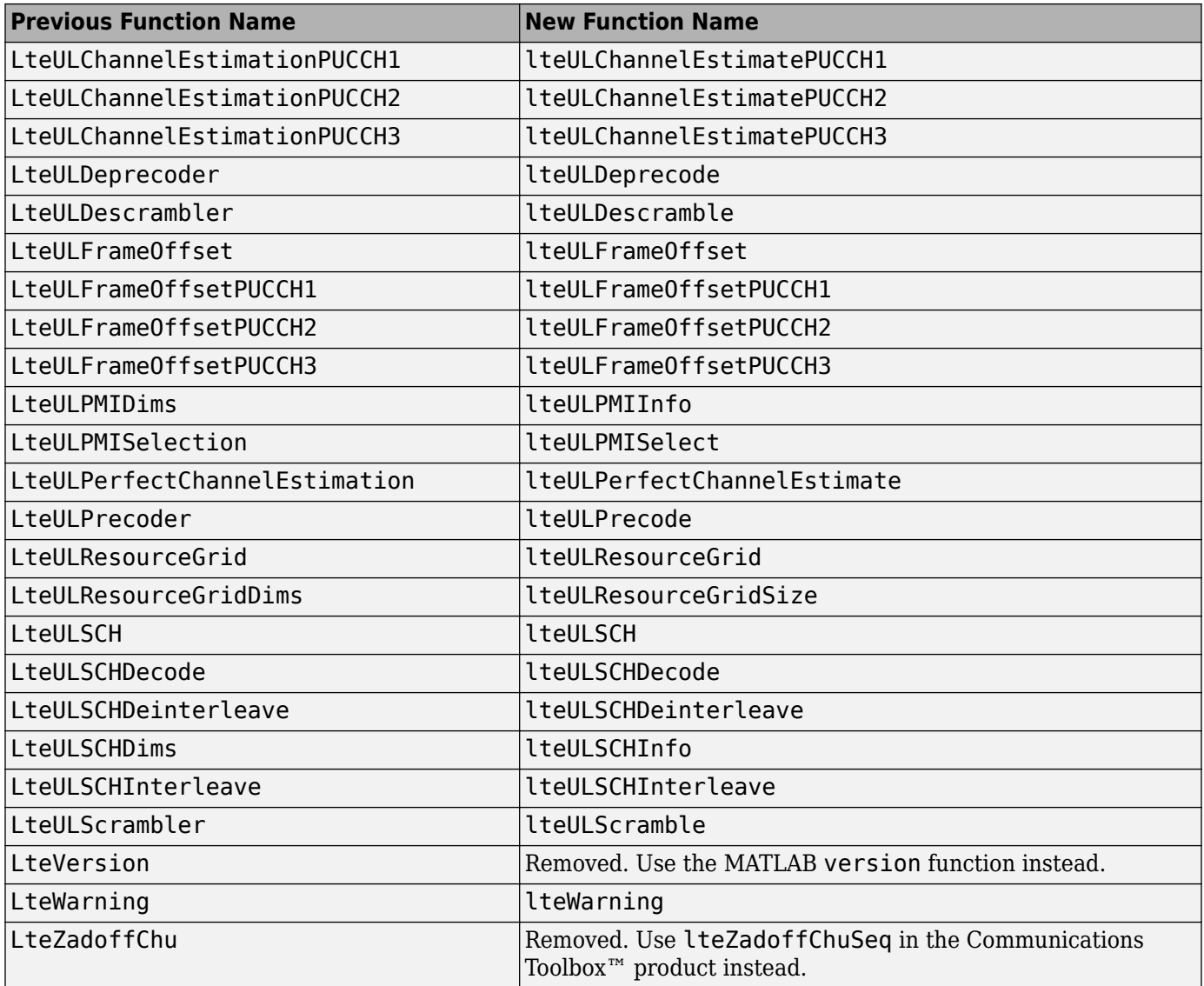